# **HALL AUDIO**

## HALL WiFi Streamer **Ohjekirja**

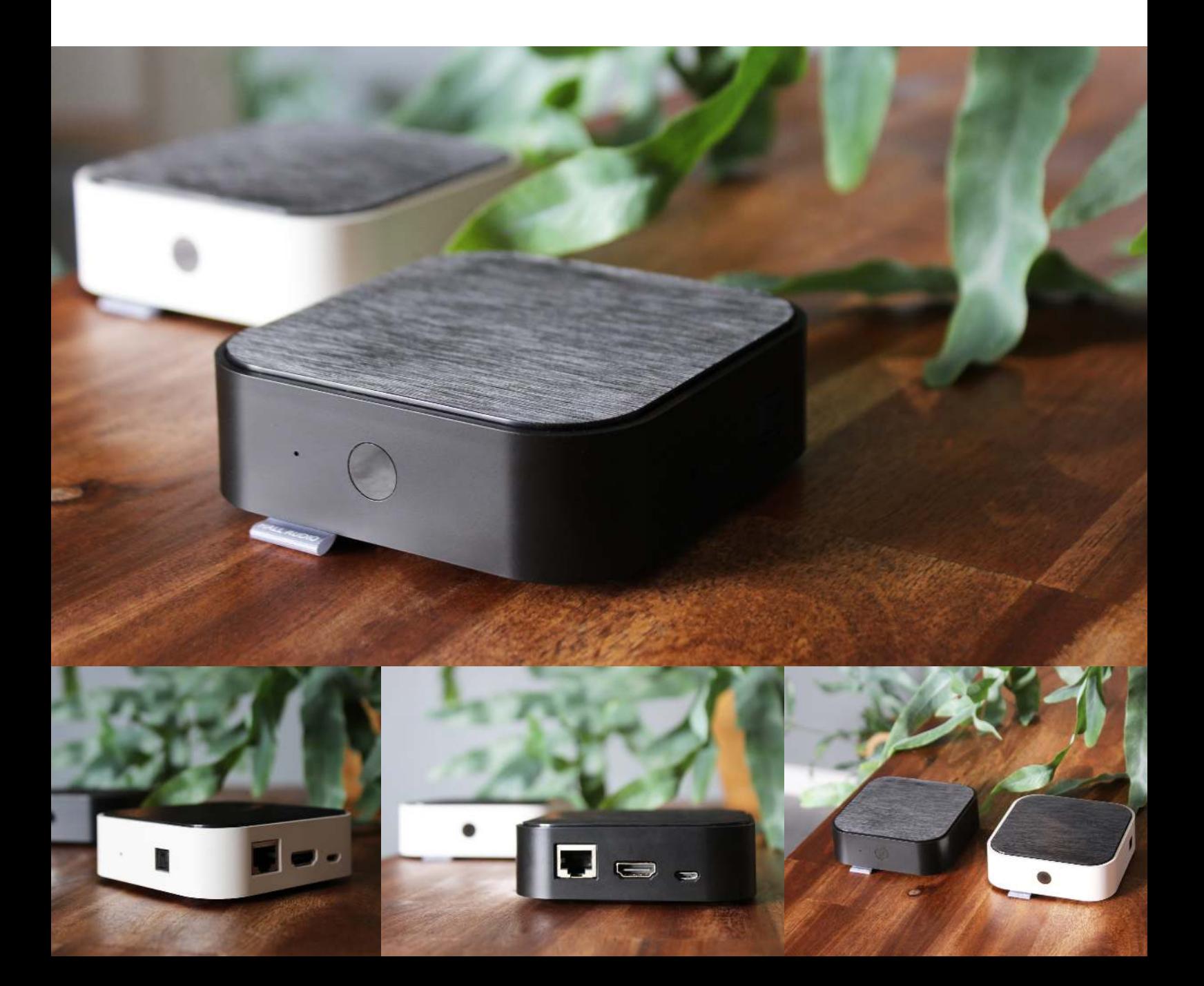

#### HALL WiFi Streamer

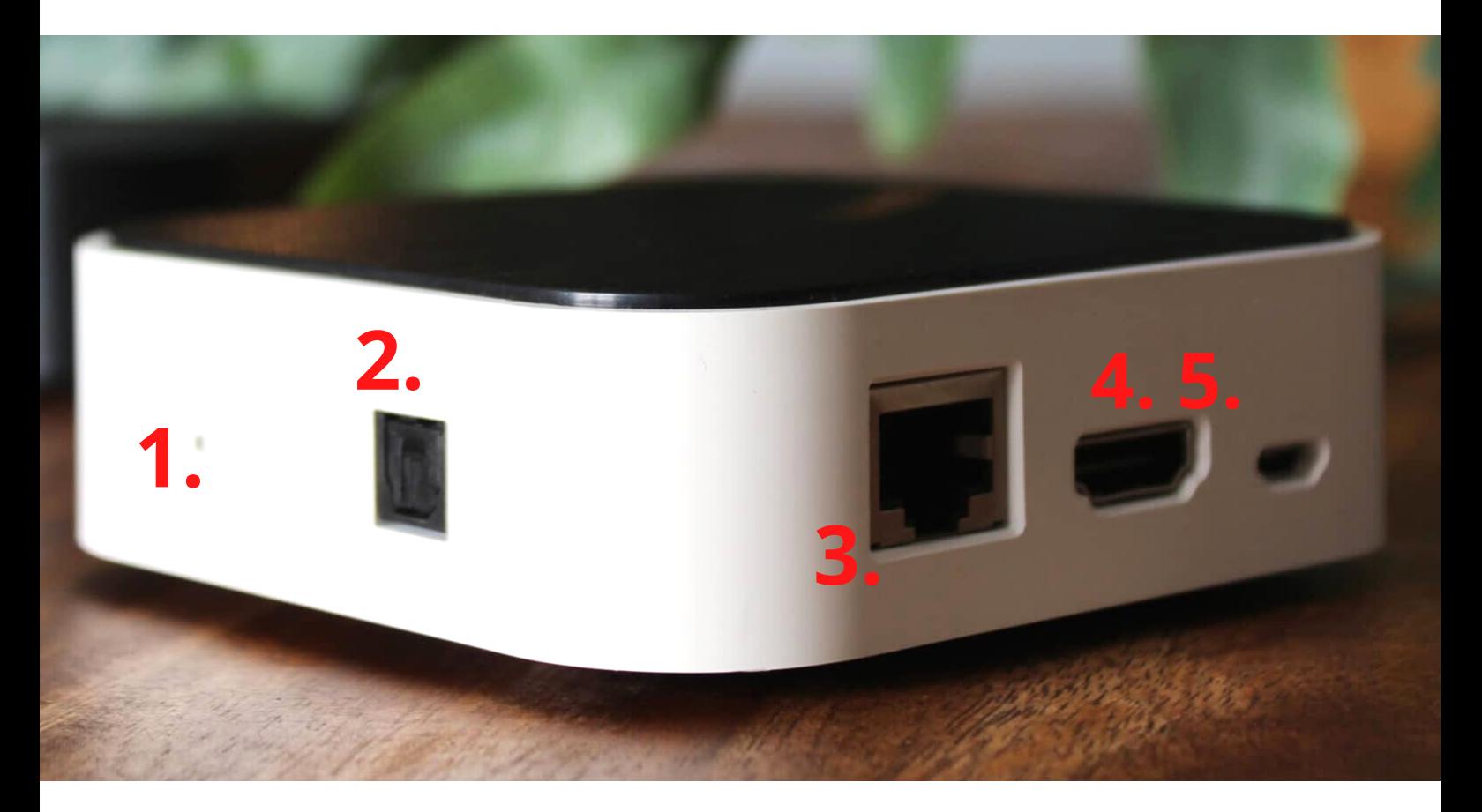

- 1. Nollaa
- 2.Optinen tulo
- 3.RJ45 Audio Input/Output
- 4.HDMI ARC -tulo
- 5. Virtalähde
- 6. IR

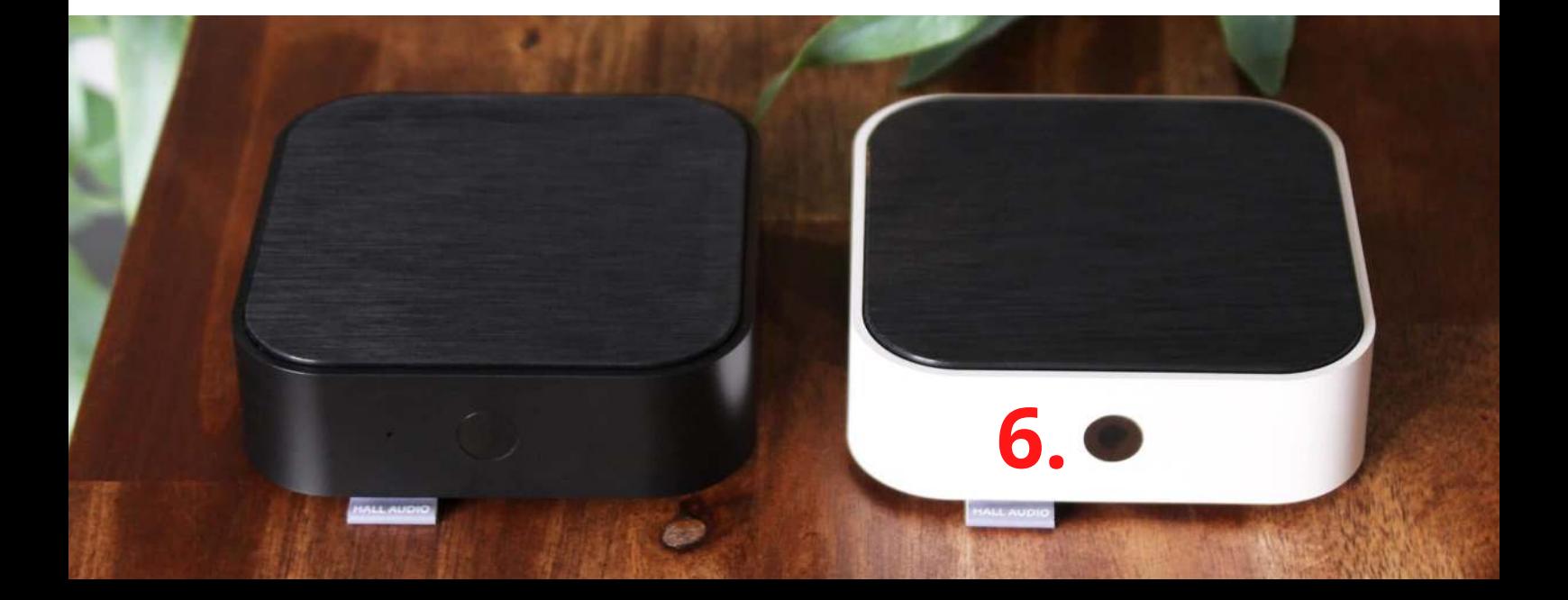

#### HALL WiFi Streamer -asennusopas

HALL WiFi Streamer kytketty televisioon ja kaiuttimiin:

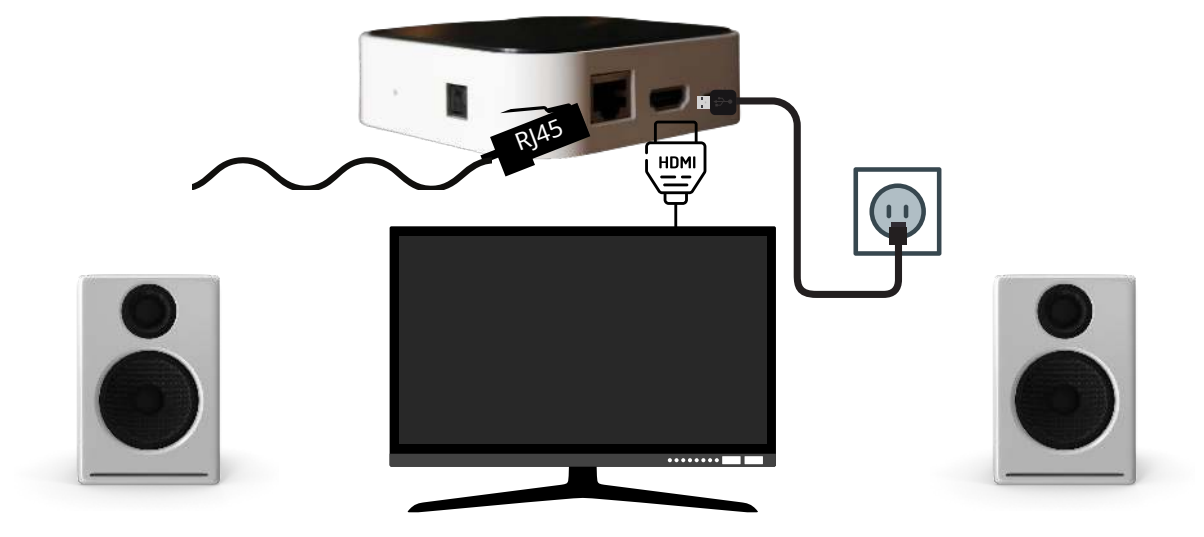

HALL WiFi Streamer kytketty kaiuttimiin:

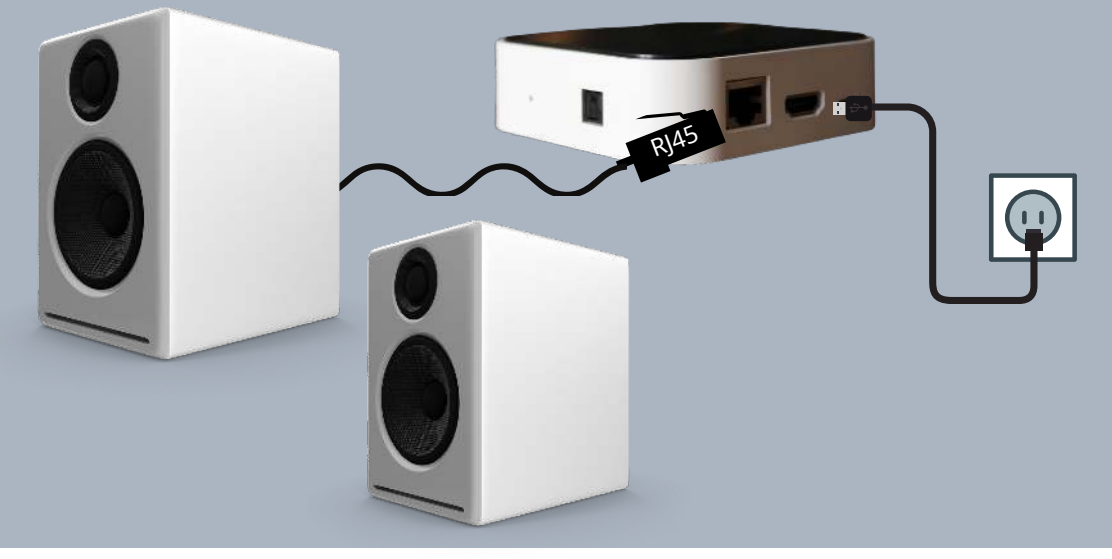

HALL WiFi Streamer yhdistetty stereoon:

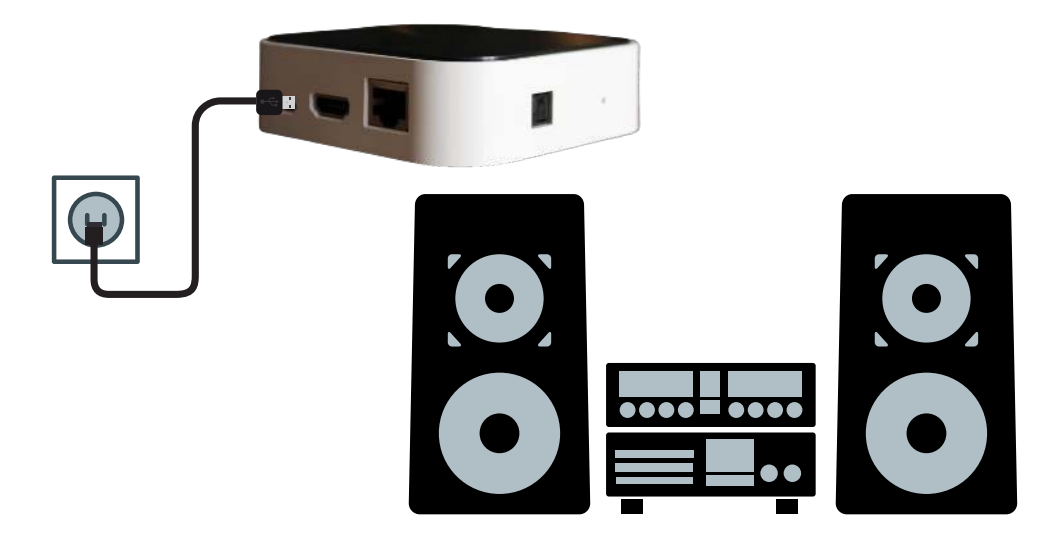

#### 1. Lataa WiiM Pod APP

Avaa Apple APP Store tai Google Play ladataksesi Muzo Pod APP

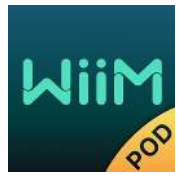

#### 1.2 Ensimmäinen asennuskerta

#### **Ennen kuin käytät tätä sovellusta, varmista, että HALL WiFi Streamer ja kaiuttimet on kytketty oikein ja toimivat.**

Avaa WiiM Pod -sovellus ja seuraa APP-kehotteita:

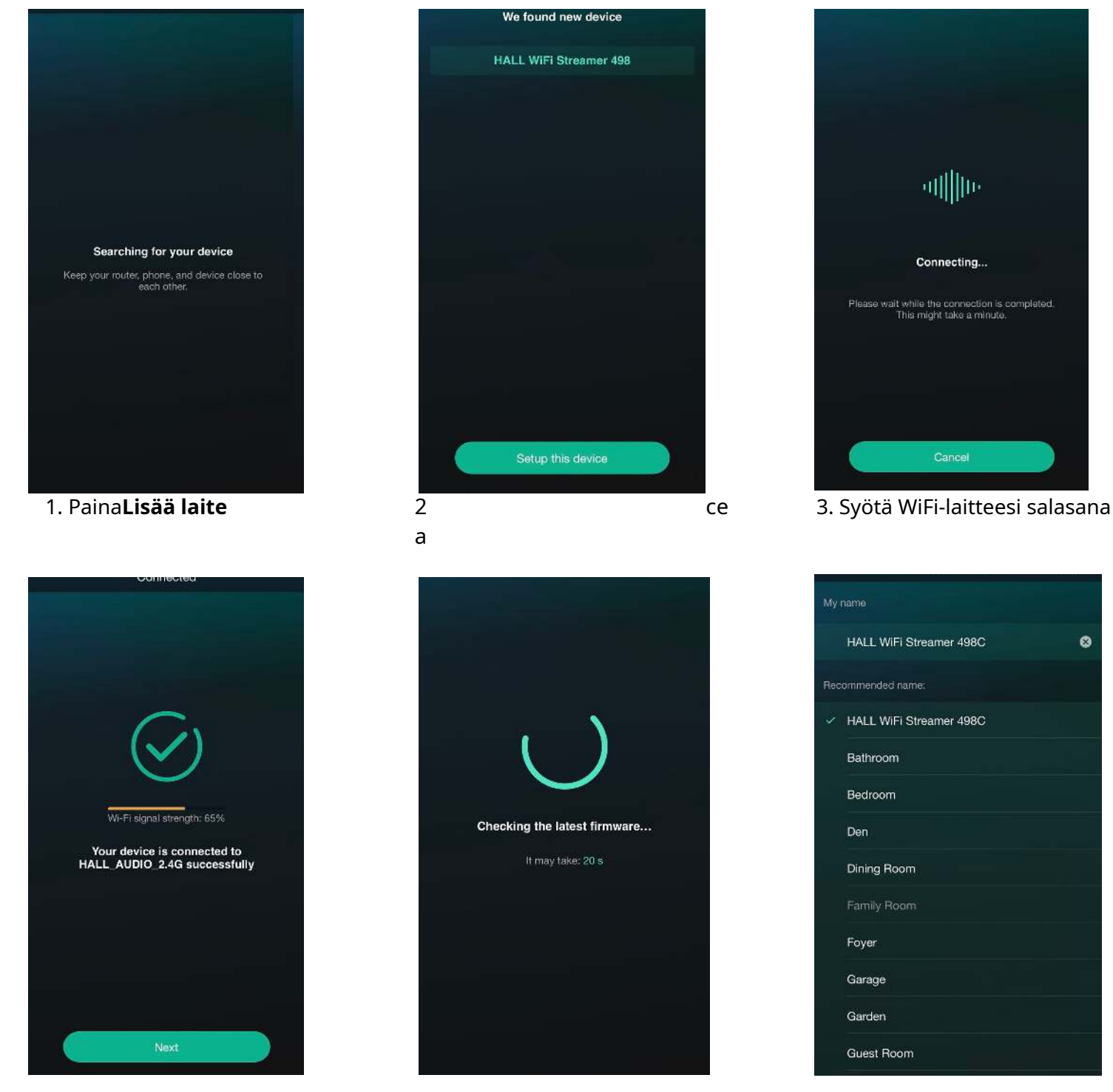

4. Yhdistetty WiFi-verkkoon, paina "**Seuraava**" 5. Laite tarkistaa uusimman

laiteohjelmistopäivityksen

6. Nimeä laitteesi uudelleen tai viimeistele asennus.

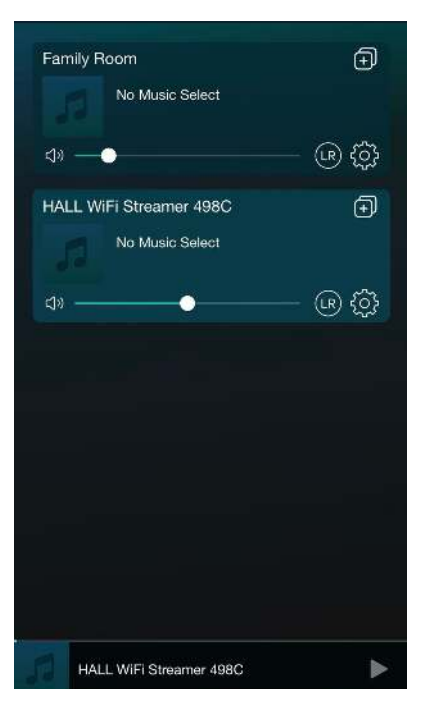

7.**HALL WiFi Streamer on nyt yhdistetty ja ilmestyy laiteluetteloon**

## 1.3 Lisää laitteita

Jos haluat lisätä muita laitteita, joita ei ole vielä yhdistetty kotiisi langattomasti verkkoon, voit tehdä seuraavaa:

Napsauta "+" laiteluettelossa ja lisää laitteita samojen vaiheiden mukaan kuin lisääminen laitteita ensimmäistä kertaa.

Kun lisäys on valmis, voit nähdä, että juuri lisätty laite tulee näkyviin laiteluettelo.

## 1. Kaukosäädin

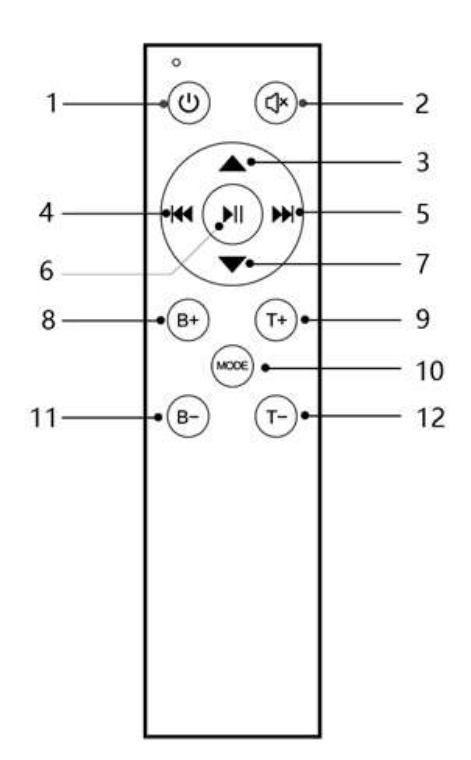

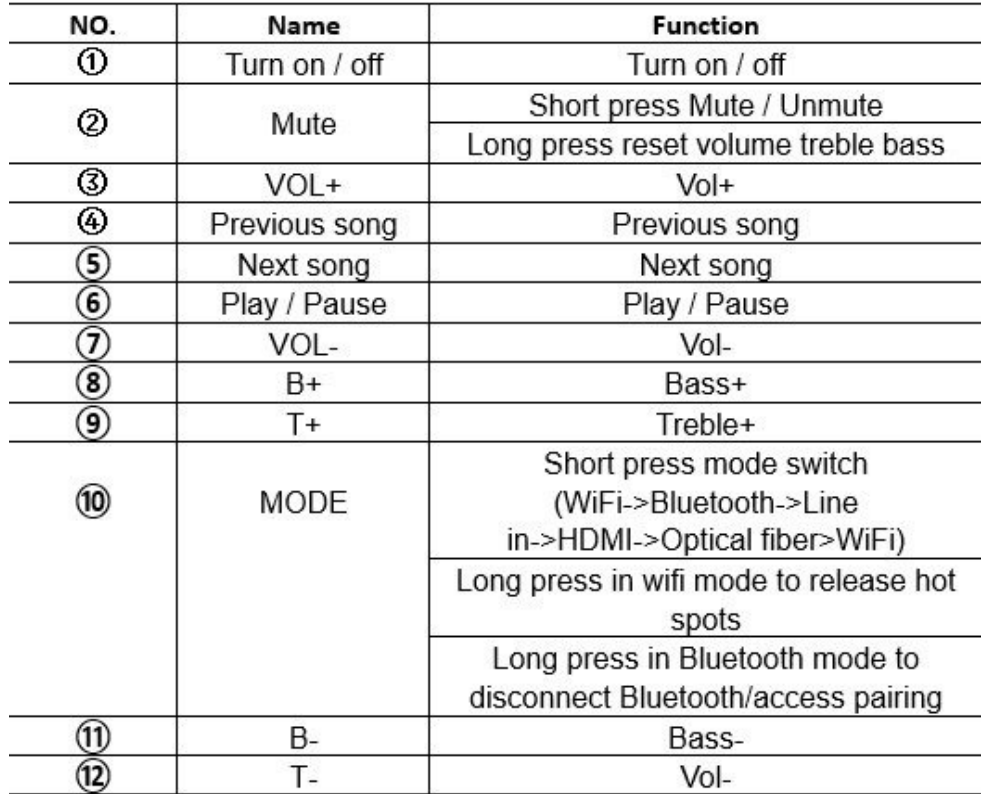

### 2. Merkkivalo

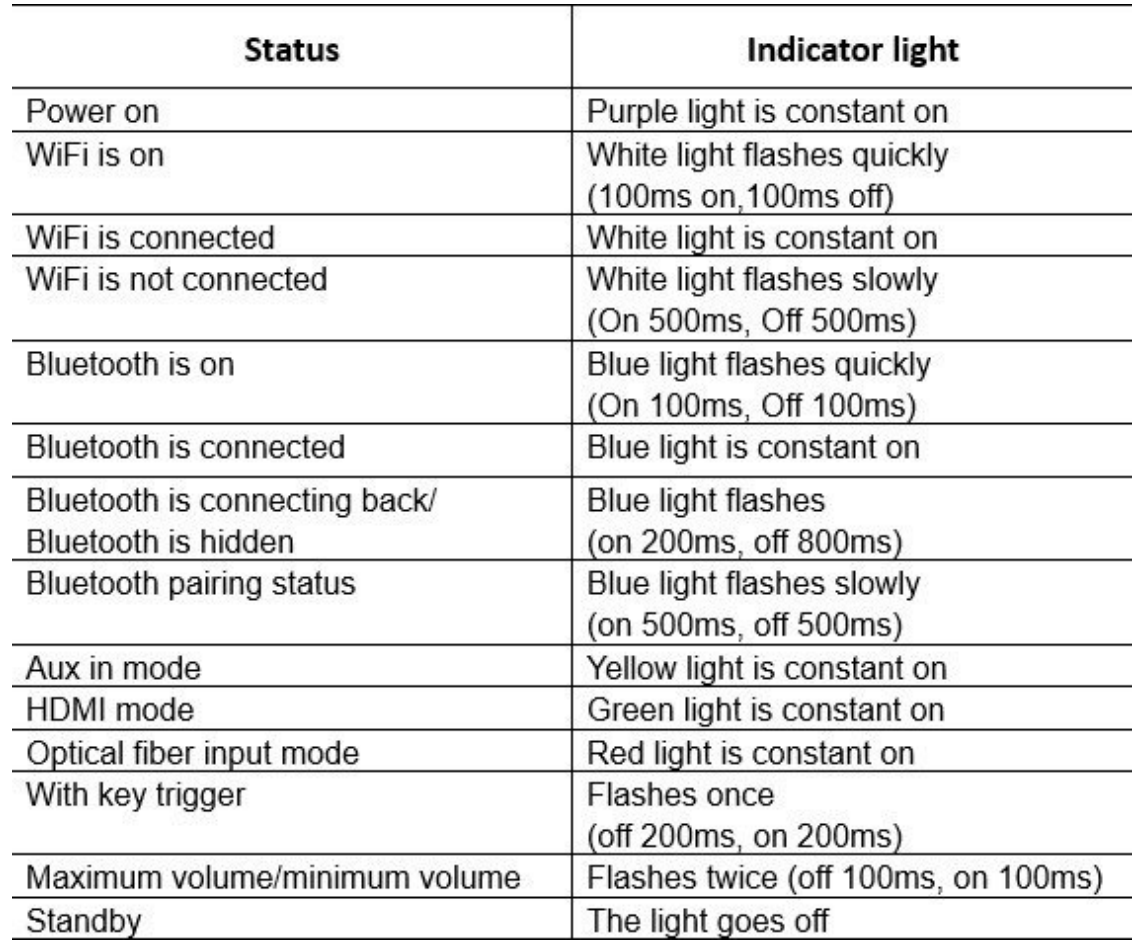

### 3. Tila

Tilaa voidaan vaihtaa kaukosäätimen Mode-näppäimellä tai WiiM Pod -sovelluksella. Tilan vaihtojärjestys on: WiFi >> Bluetooth >> AUX IN >> HDMI >> optinen kuitu. Sammutus tai virrankatkaisu muistaa tilan.

#### 3.1 WiFi-tila

Lataa "WiiM Pod" Apple App Storesta ja Google Play Storesta Android-käyttäjille.

Tarkista WiFin SSID "Hall WiFi Streamer" määrittäessäsi verkkoa. Jos et löydä hot spotia, paina lyhyesti nollauspainiketta tai paina pitkään kaukosäätimen Mode-näppäintä WiFi-tilassa.

## 3.2 Bluetooth-tila

Yhdistä "Hall WiFi Streameriin" puhelimen Bluetooth-asetuksissa. Jos laitetta ei löydy, paina lyhyesti nollauspainiketta Bluetooth-tilassa tai paina pitkään kaukosäätimen Mode-näppäintä.

## 3.3 HDMI-tila

HDMI signaalintunnistuksella, kun HDMI-tulo havaitsee signaalin, laite vaihtaa automaattisesti HDMItilaan. Varmista, että HDMI CEC on käytössä televisiossasi. Nimi voi vaihdella television valmistajan mukaan.

Ääniasetuksiksi on asetettu PCM ja äänilähdöksi on asetettu HDMI ARC.

#### 4. Signaalin havaitseminen

Laitteen RJ45 ei ole vain äänisignaaleja, vaan se lähettää myös laukaisusignaalin ulkoiselle audiovahvistimelle tai aktiivikaiuttimille. Kun laite havaitsee signaalitulon, virransyöttö kytketään päälle. Kun laite havaitsee, että tulosignaalia ei ole, virransyöttö katkaistaan.